## Online Directory Help

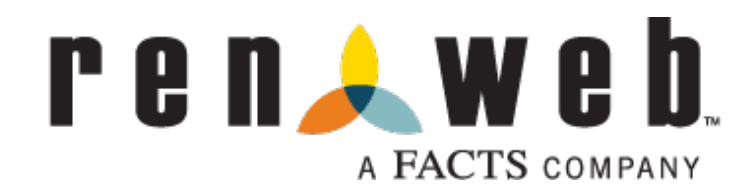

Accessing the Directory

The School Directory is now available and easily accessible online on RenWeb.

To access the School Directory, please follow these easy steps:

- 1. Go to renweb.com; choose ParentsWeb Login from Login drop down menu
- 2. Enter ParentsWeb Login information (District Code: STA-WA)
- 3. The directory is linked on the left side bar under School Information.

4. Click "Directory"

Our new online directory is searchable and printable.

## PI FASE NOTE:

The directory and its contents are for internal, school-use purposes only. Do not share this information, publish this list, or distribute this list in any way.

## Accessing email addresses

Email addresses are included in the directory. To find a person's email address, please follow these easy steps:

- 1. Once in the school directory (see above), click on a person's name.
- 2. A window will pop up with the family's full contact information, including email addresses.

Please note: Contacts with \* are the parents/guardians of the student(s).